## Технические характеристики игрового контроллера

- 1. Восемь функциональных кнопок (включая триггеры)
- 2. Восьмипозиционный переключатель направлений типа D-pad
- **3.** Четыре кнопки-триггера для быстрого реагирования в активных играх
- 4. Интерфейс USB (универсальная последовательная шина)

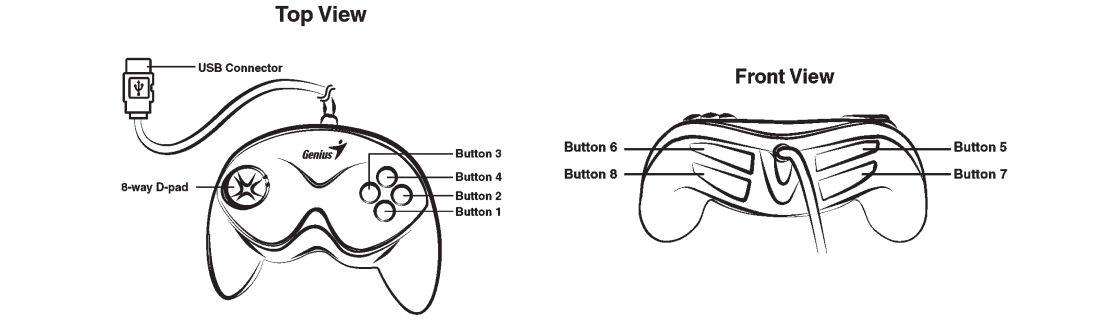

## Установка игрового контроллера

- 1. Убедитесь, что Ваш компьютер включён. Вставьте коннектор USB игрового контроллера в порт USB Вашего компьютера.
- 2. После подключения устройства USB Windows XP/Me/2000 автоматически обнаружит его и установит его драйвер. (Если Вы используете **Windows 98**, то для выполнения установки просто следуйте инструкциям на экране).
- 3. Щёлкните на "Пуск/Настройка/Панель управления", а затем дважды щёлкните на иконке "Игровые устройства" ("Game Controllers" или "Gaming **Options")**.
- 4. В окне "Игровые устройства" ("Game Controllers" или "Gaming Options") Вы сможете откалибровать и протестировать Ваш игровой контроллер перед началом любой игры.
- 5. Выполнив калибровку и тестирование, Вы сможете начать любую игру.

Внимание: Для получения наилучших результатов во время игры мы рекомендуем Вам сначала откалибровать и протестировать Ваш игровой контроллер. В *особенности, если Вы перезагружаете Ваш компьютер или снова подсоединяете èãðîâîé êîíòðîëëåð ê Âàøåìó êîìïüþòåðó, ìû íàñòîÿòåëüíî ðåêîìåíäóåì Âàì* <sup>2</sup>аново откалибровать и протестировать Ваш игровой контроллер.

Если у Вас появятся какие-либо вопросы, то для получения более подробной информации просим Вас связаться с нами по следующим интернет-ссылкам: Web-сайт: http://www.geniusnet.com.tw

**E-mail: csd02@email.geniusnet.com.tw**